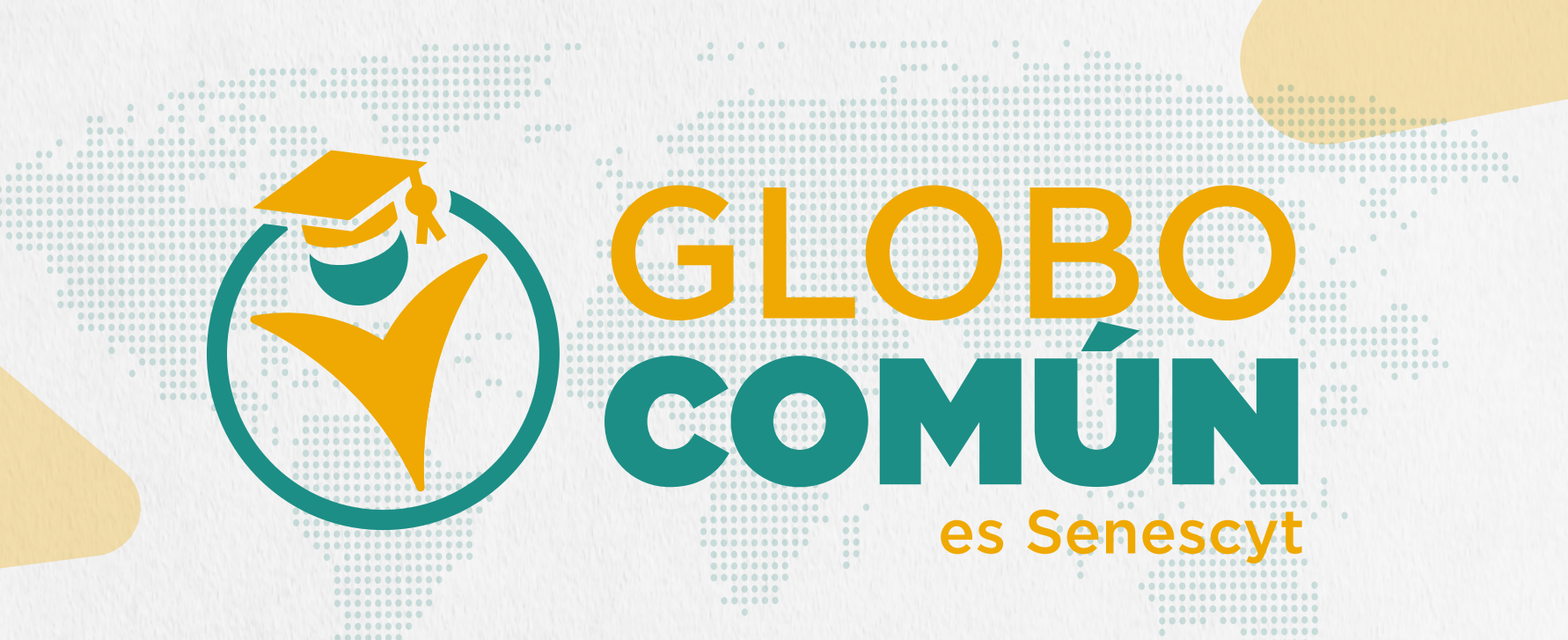

# Revisa aquí la oferta de becas vigentes para estudiar en India

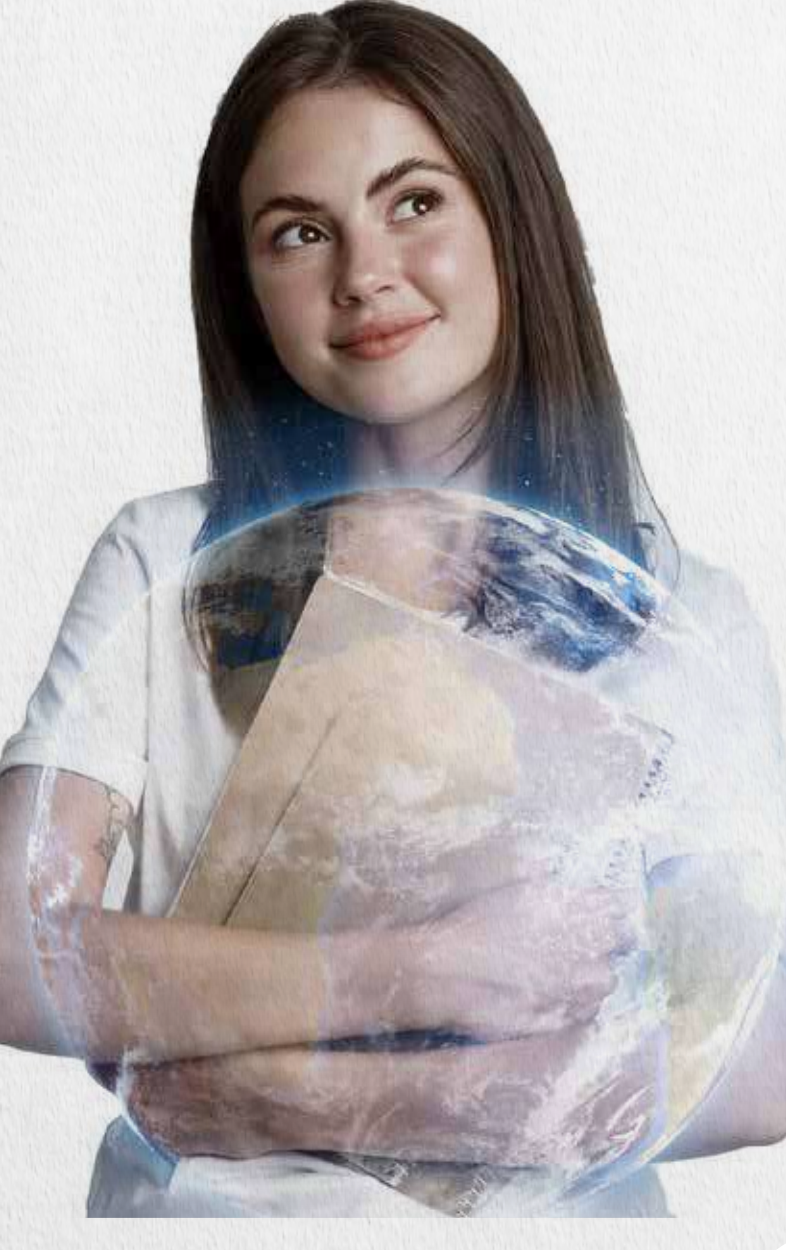

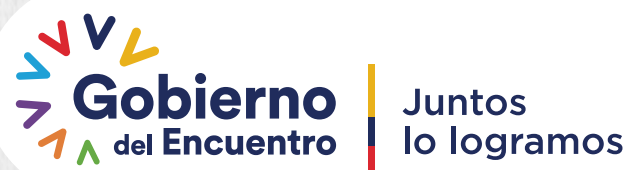

Secretaría de Educación Superior, Ciencia, Tecnología e Innovación

### Accede a una beca de capacitación en India, siguiendo estos sencillos pasos:

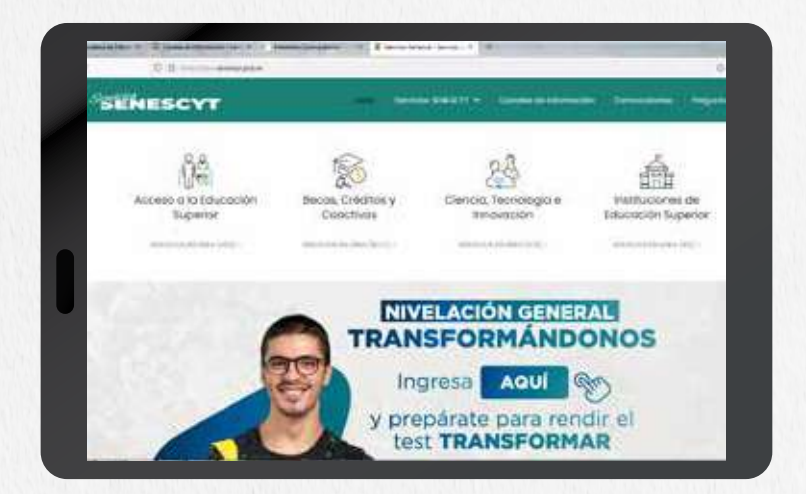

Ingresa a siau.senescyt.gob.ec 1.

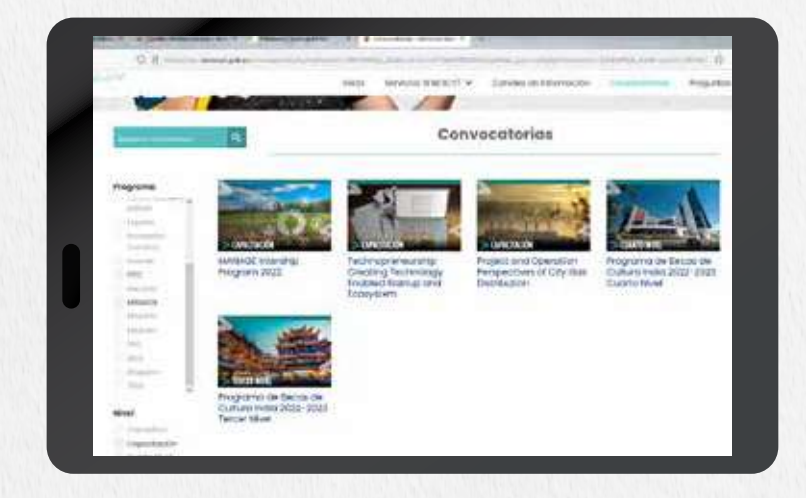

Ingresa a convocatorias y filtra las ofertas por el país. 2.

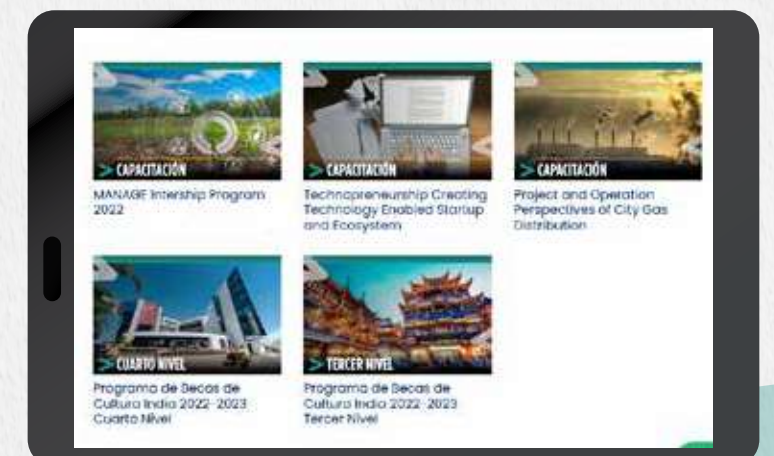

Selecciona el programa de tu interés 3.

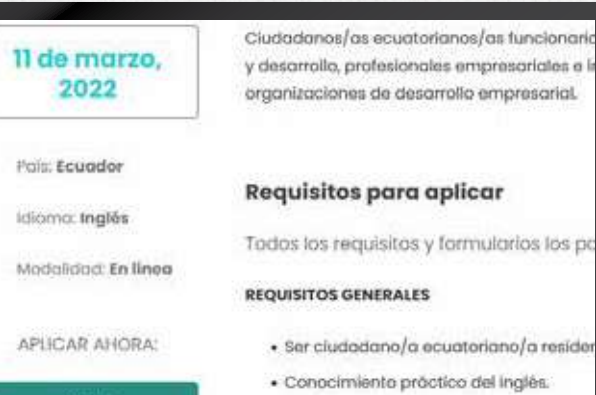

**BASES** 

Verifica la fecha máxima de postulación y selecciona la opción "Bases"

4.

· Contar con titulo de tercer nivel

**JUAYOSTA** orzó, 2022

6. Revisa toda la documentación

Se desplegará una

la oferta y la

postulación.

documentación

necesaria para tu

carpeta Zip en la que

encontrarás la reseña de

5.

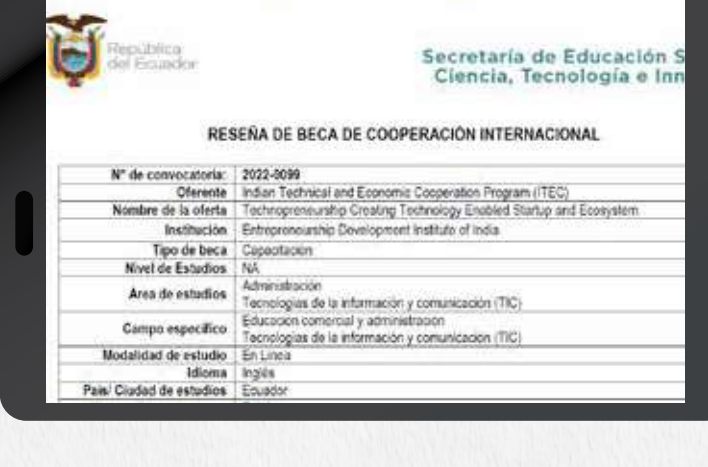

#### 7. Reúne los requisitos detallados en la reseña

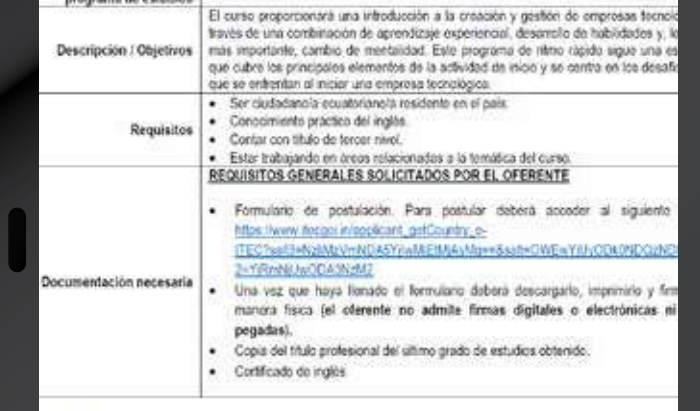

8. Ingresa a: https://www.itecgoi.in/e-itec Y selecciona la opción "Apply now"

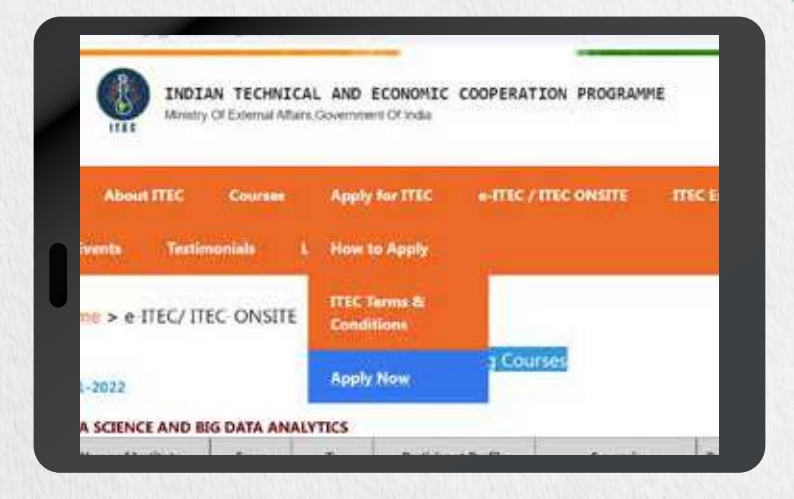

9.

Selecciona el área de tu interés o busca por el nombre del curso al que deseas postular

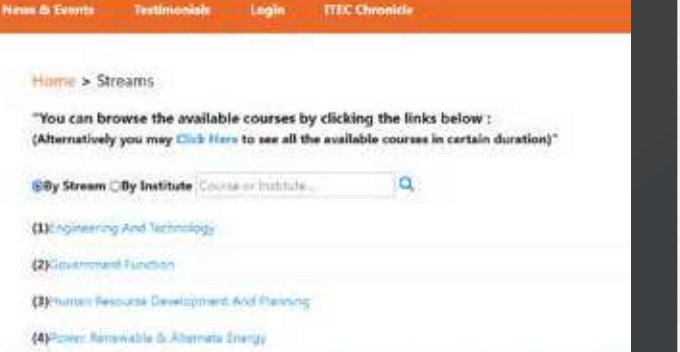

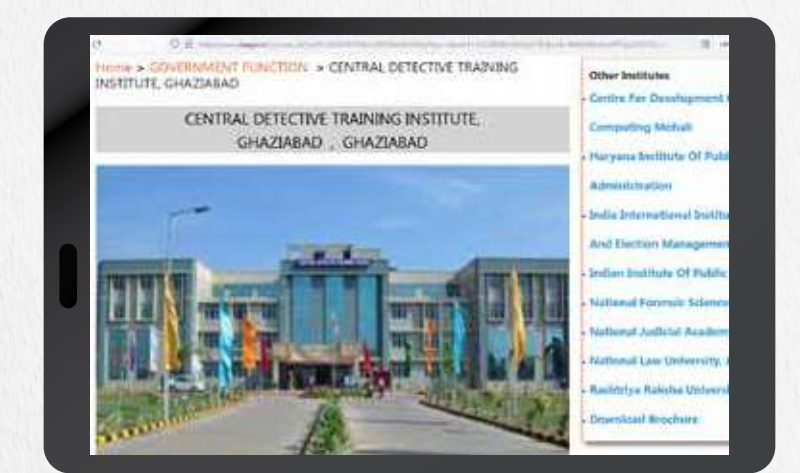

10. Se desplegará la información del curso. Accede a la opción "Apply"

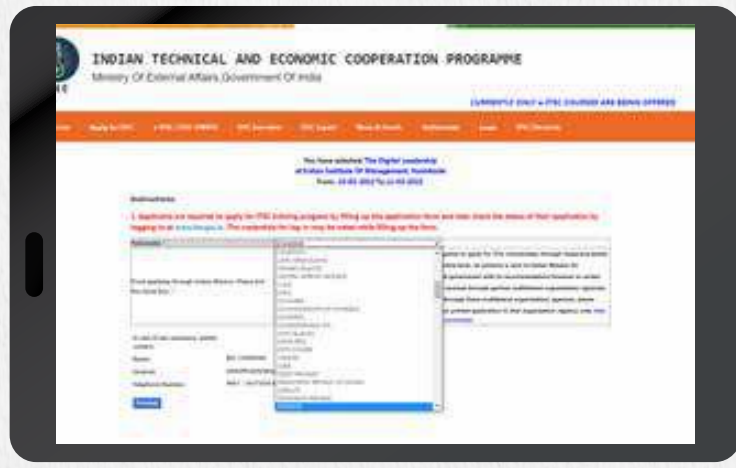

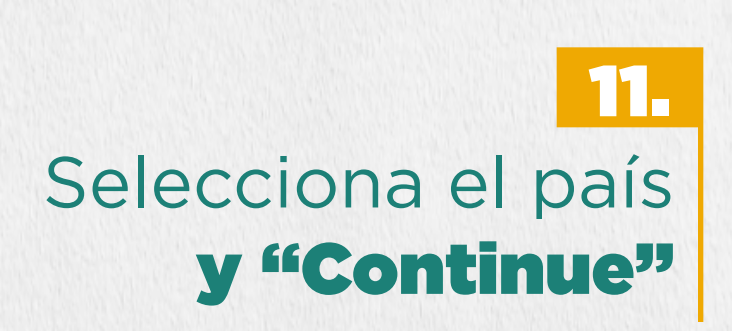

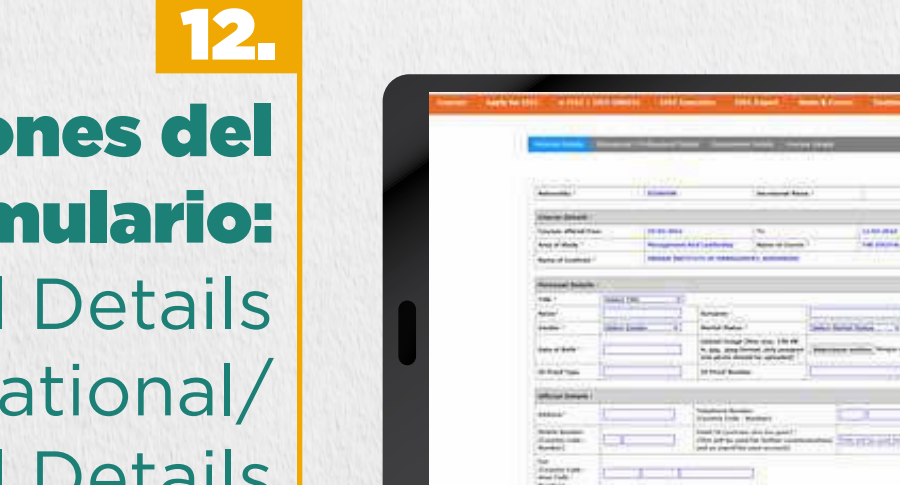

### Llena las 3 secciones del formulario:

Personal Details Educational/ Professional Details Employment Details

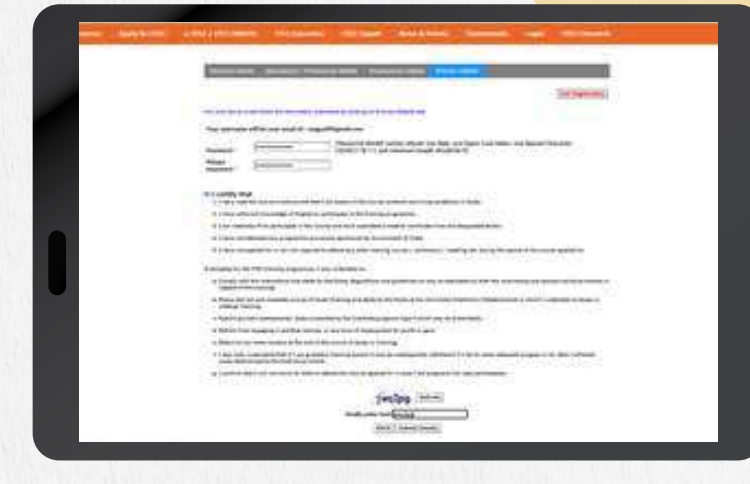

#### 13. Inscribe tu aplicación llenando los campos de contraseña y acepta las condiciones.

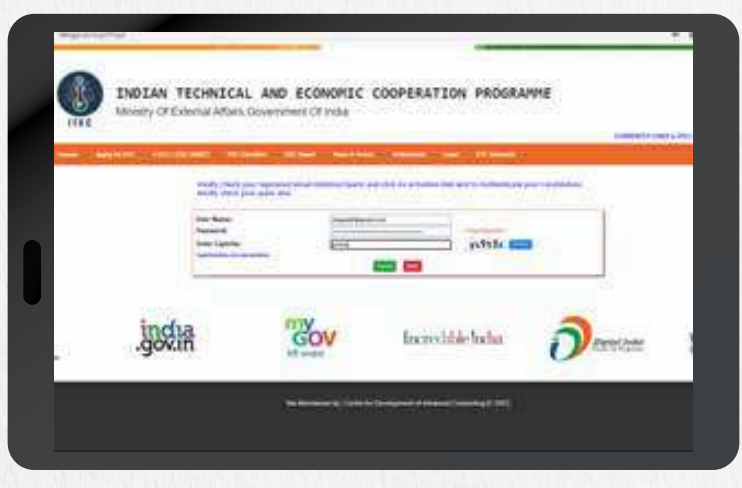

es Senescyt

Ingresa a tu nuevo usuario para realizar el seguimiento a tu postulación al seleccionar la opción "My Application"

#### Recuerda enviar tu postulación a través del correo

14.

becascooperacion@gmail.com

## Es hora de cumplir tu sueño de estudiar en el exterior.